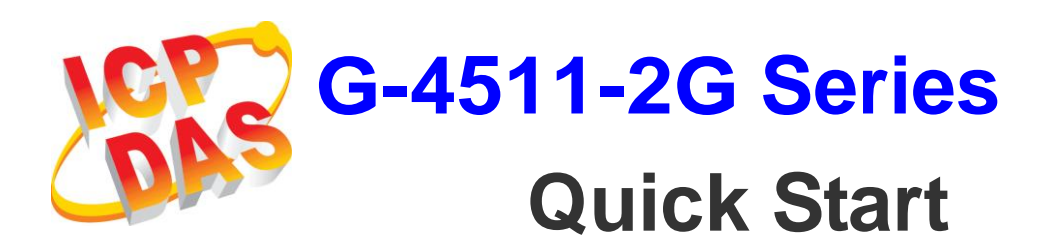

*Date 2013/06/06*

### **Package Checklist**

The package includes the following items:

- One G-4511-2G hardware module
- One Quick Start (this manual)
- One companion CD
- One RS-232 download cable (CA-0910)
- One 2G antenna
- One GPS antenna (only for G-4511P-2G, G-4511PD-2G)
- Screw Driver
- Two mounting screws
- Two L-type wall mount flat pieces

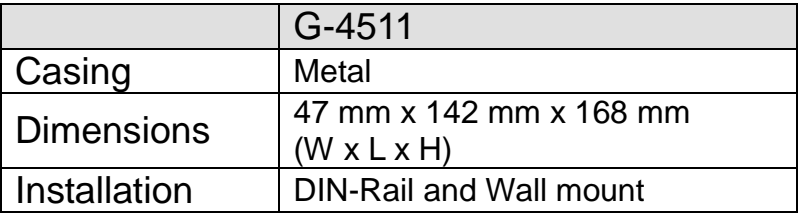

### **Related Documents and Software Utilities**

### **Documents**

- User Manual: G-4511-2G\_User\_Manual.pdf
- Quick Start: G-4511-2G\_QuickStart.pdf
- CD: \napdos\G-4511-2G\Manual
- <http://ftp.icpdas.com/pub/cd/usbcd/napdos/G-4511-2G/manual>

### **MiniOS7 Utility**

[Http://ftp.icpdas.com/pub/cd/8000cd/napdos/minios7/utility/mini](http://ftp.icpdas.com/pub/cd/8000cd/napdos/minios7/utility/minios7_utility/) [os7\\_utility/](http://ftp.icpdas.com/pub/cd/8000cd/napdos/minios7/utility/minios7_utility/)

# **Pin Assignments**

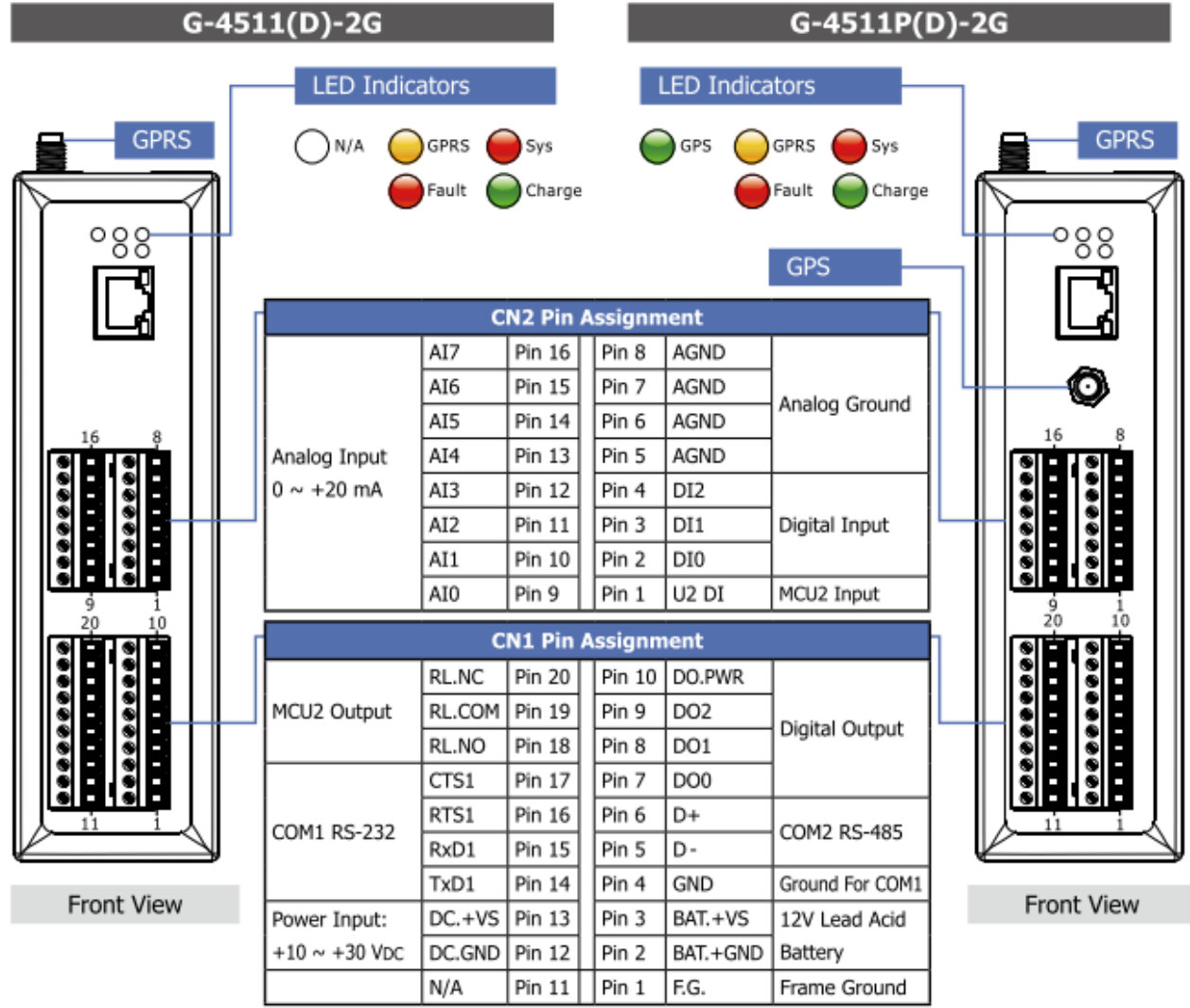

# **Dimensions (Unit: mm)**

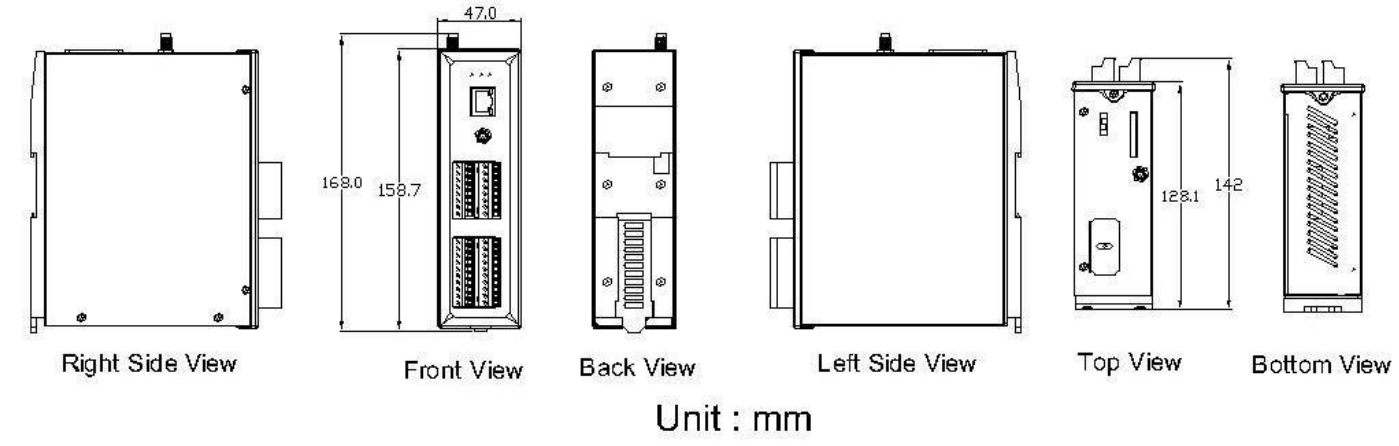

## **Installation**

- 1. Install 2G Antenna.
- 2. Plug in the normal SIM card (Before apply the SIM card, confirm it is OK by mobile phone.)
- 3. Connect the DC.+VS and DC.GND to the power supply or Solar Panel.
- 4. Connect BAT.+VS and BAT.GND to the 12V Lead Acid Battery.

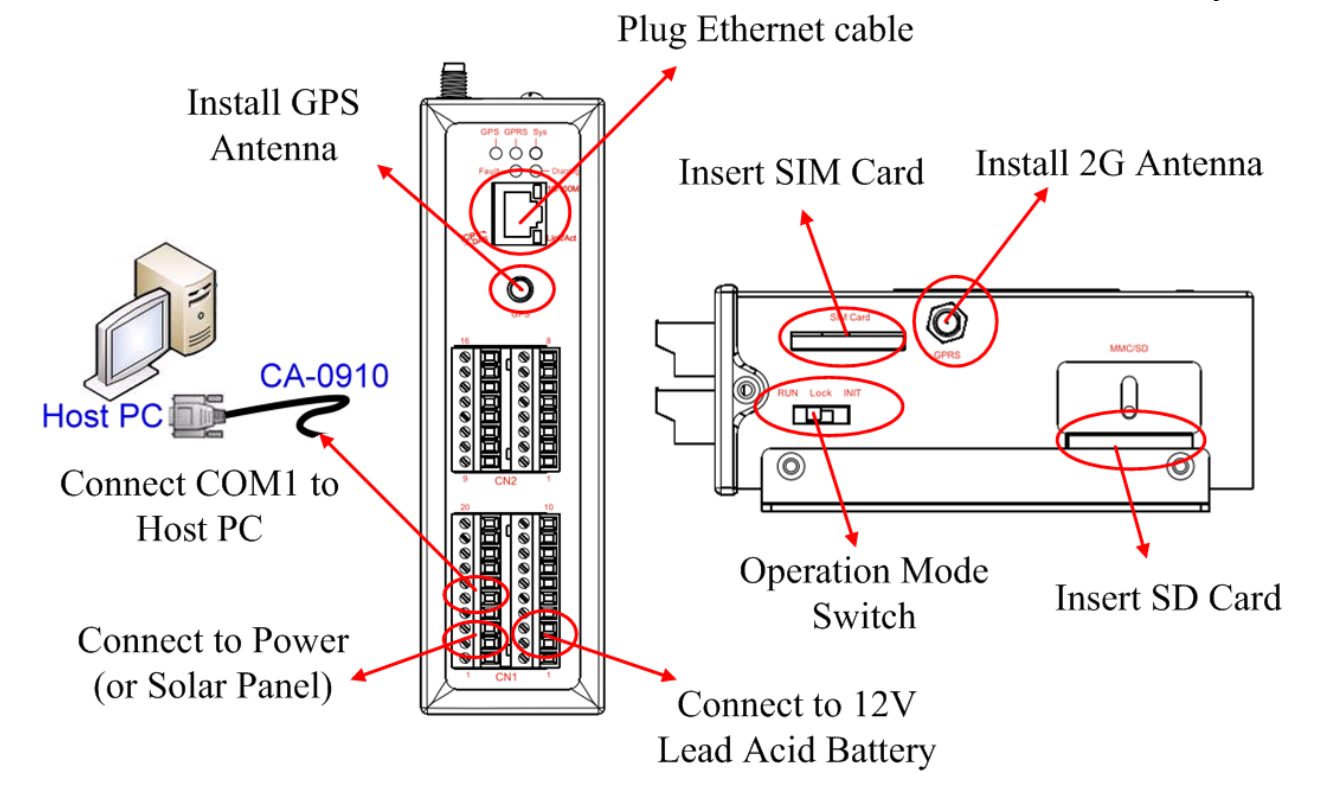

# **Operation Mode Switch**

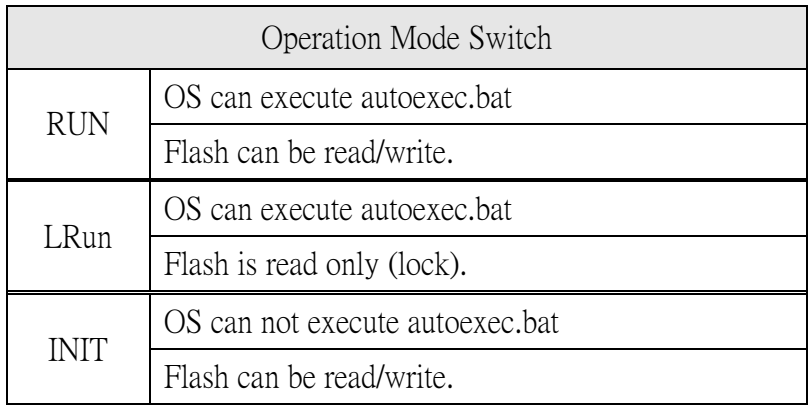

## **Wire Connection**

### Digital Input Wire Connection

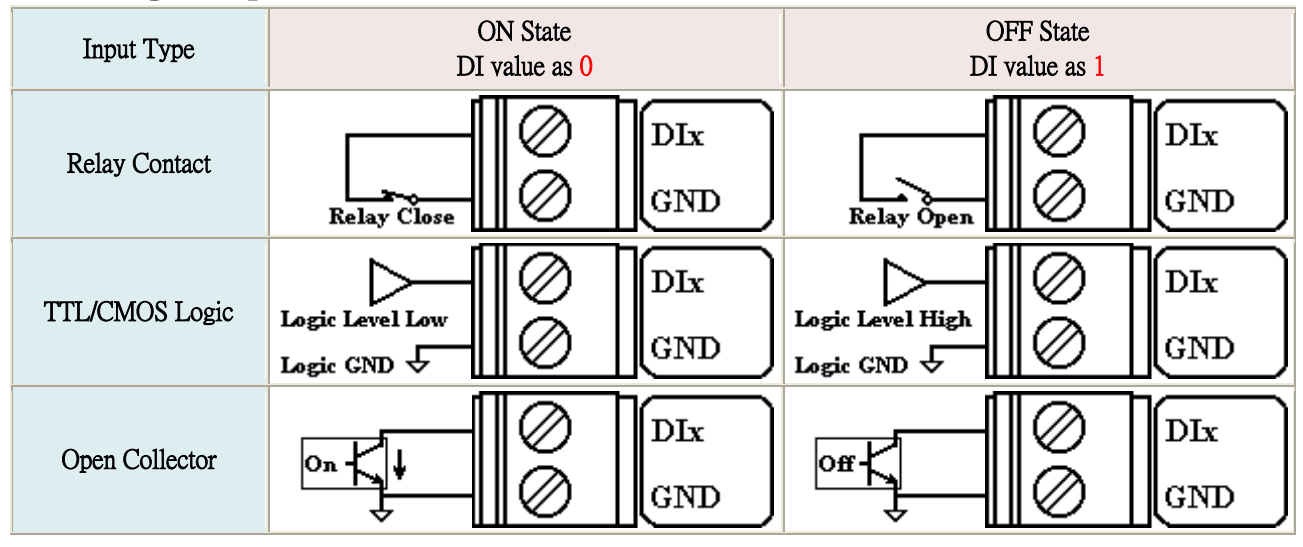

#### Digital Output Wire Connection

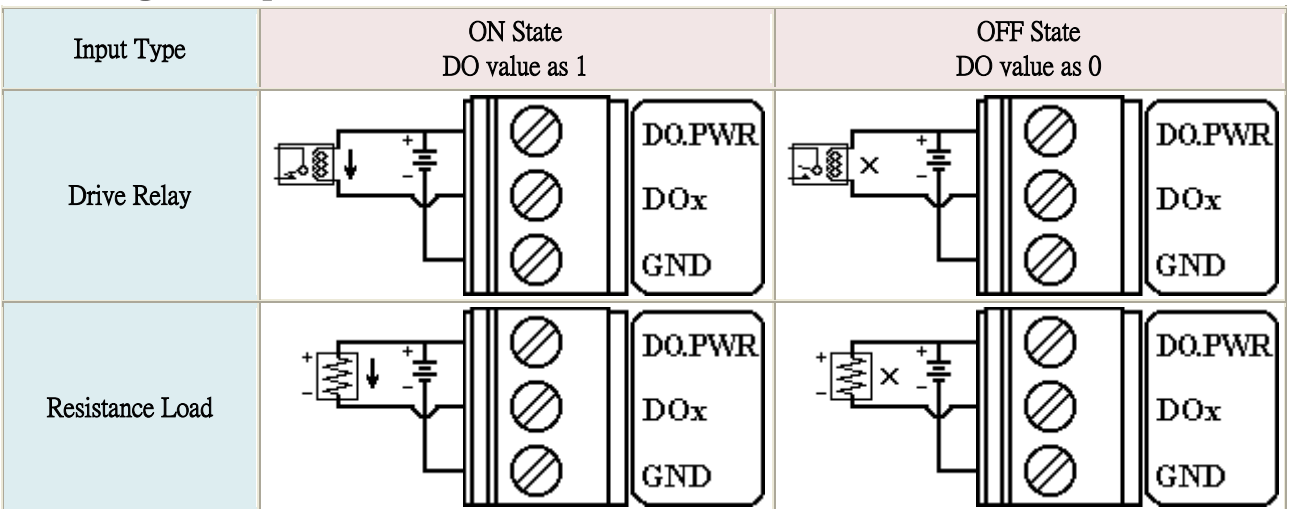

#### Current Input Wire Connection

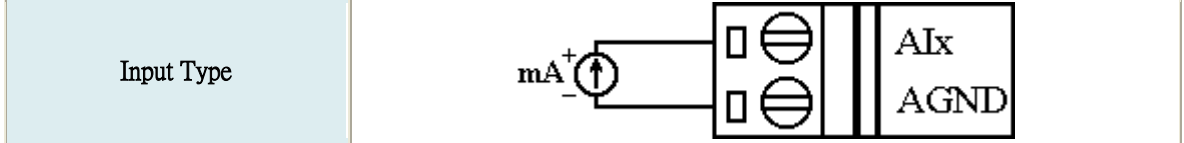

• Relay Wire Connection

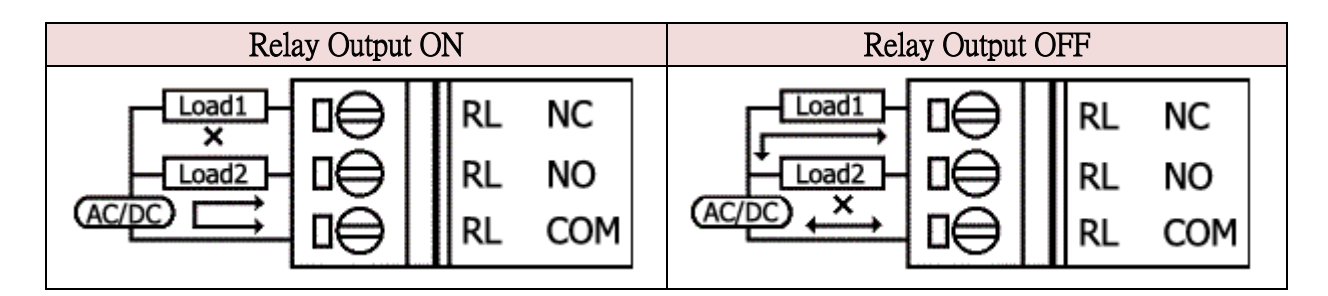

## **Wake up from Sleep mode**

- 1. When G-4511 was in sleep mode, you can connect the Pin "U2 DI" (MCU2 DI) to GND. to awaking G-4511 from sleep mode.
- 2. You will read "U2 DI" as 0, when you connect "U2 DI" to GND.

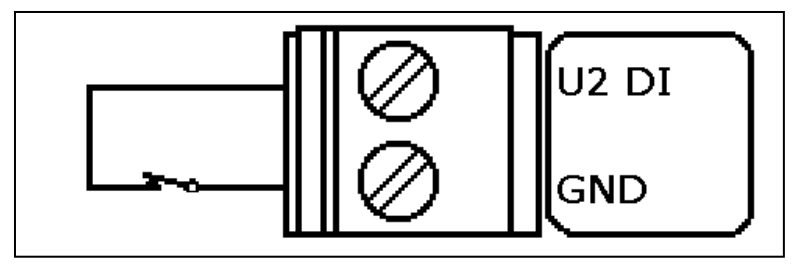

# **Install MiniOS7 Utility**

The installation software can be obtained from: [http://ftp.icpdas.com/pub/cd/8000cd/napdos/minios7/utility/minio](http://ftp.icpdas.com/pub/cd/8000cd/napdos/minios7/utility/minios7_utility/) [s7\\_utility/](http://ftp.icpdas.com/pub/cd/8000cd/napdos/minios7/utility/minios7_utility/)

# **Launch MiniOS7 Utility**

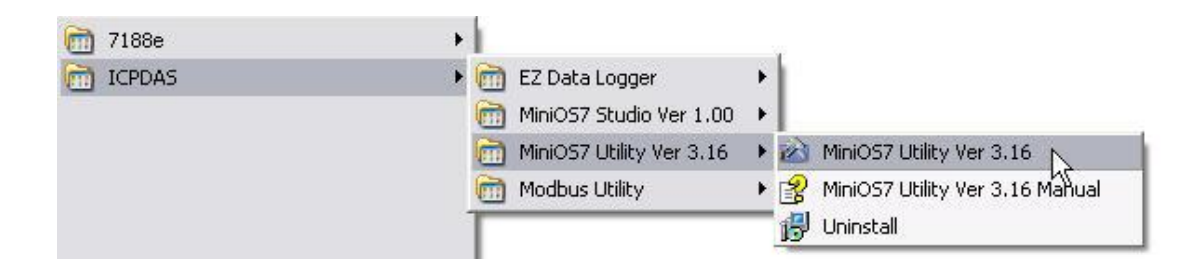

## **Select connect G-4511 to Host PC**

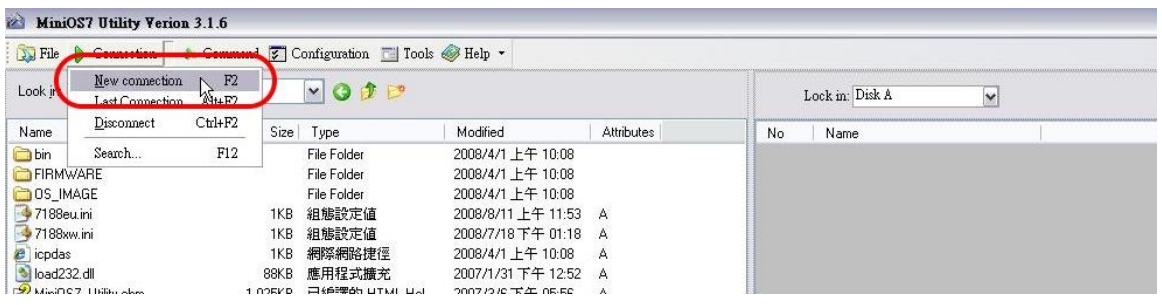

## **Setup the COM Port parameter**

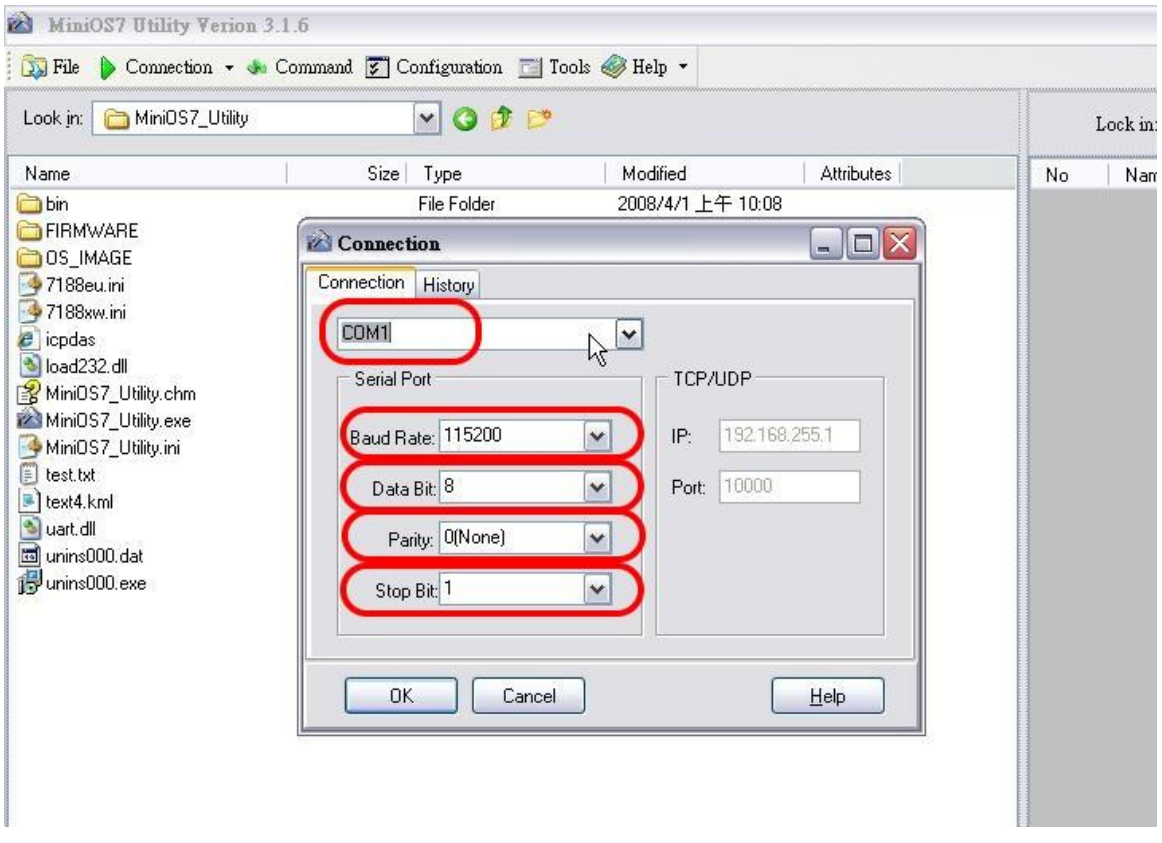

### **Note: G-4511 default COM Port parameter 115200, 8, N, 1**

### **Download Demo into the G-4511**

- 1. You can be obtained from the following location: CD: \napdos\G-4511-2G\Software\Demo [Http://ftp.icpdas.com/pub/cd/usbcd/napdos/G-4511-](http://ftp.icpdas.com/pub/cd/usbcd/napdos/G-4511-2G/software/demo) [2G/software/demo](http://ftp.icpdas.com/pub/cd/usbcd/napdos/G-4511-2G/software/demo)
- 2. Click the "Look in" pull-down menu to the location of Demo.
- 3. Drag-and-drop the files from left hand window to right hand window.

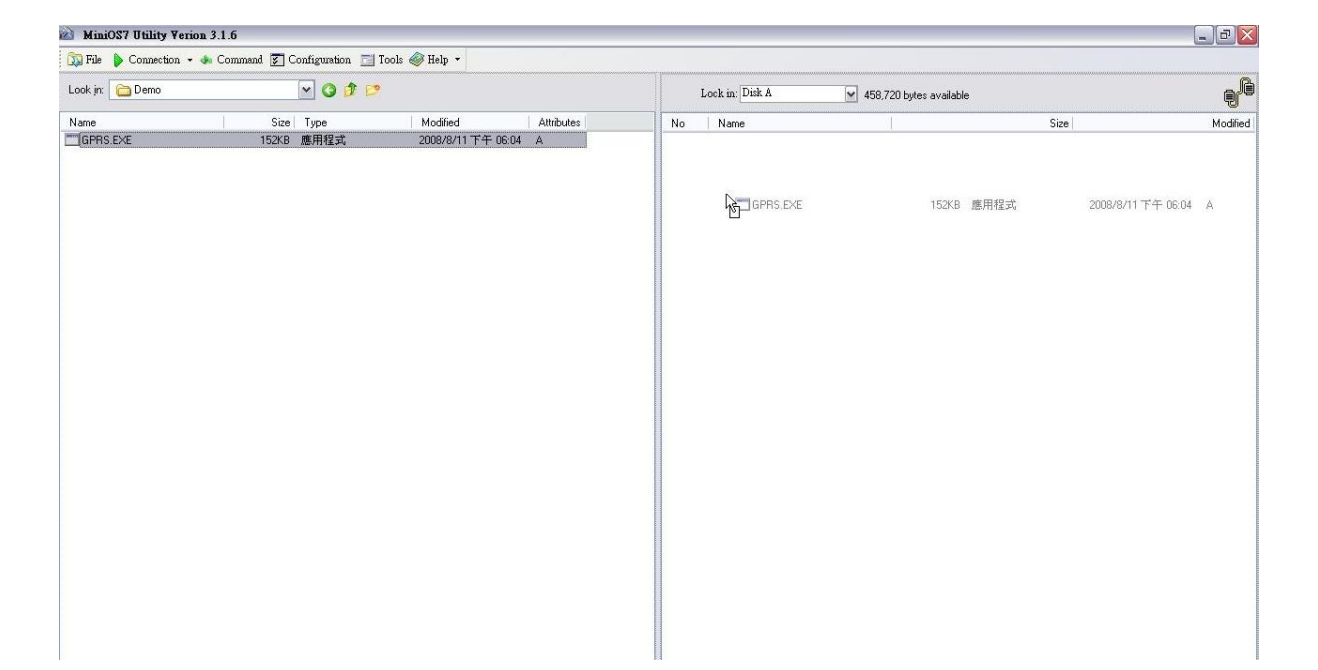

## **RUN the Demo**

**Step1.**

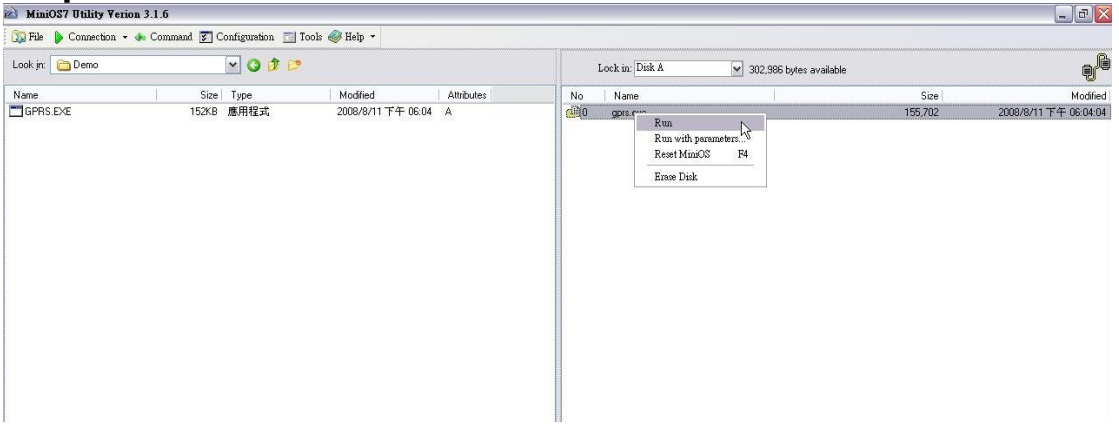

**Step2. Key in the command, "run", to implement the execution file.**

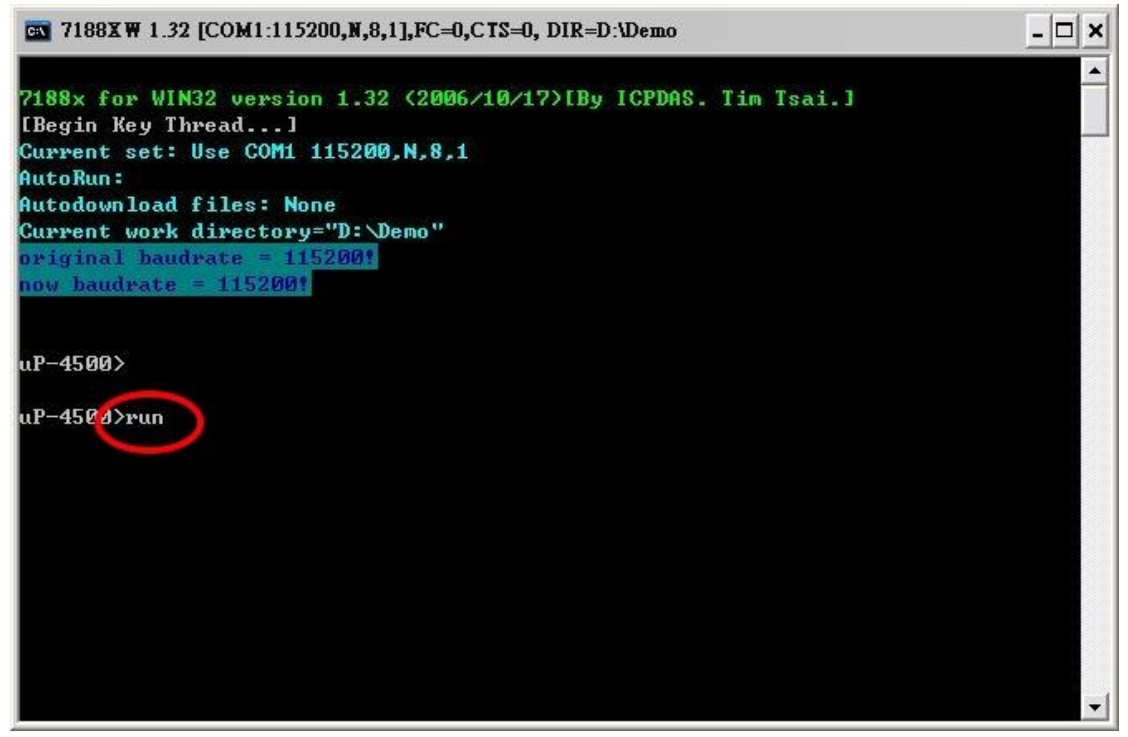

# **Technical Support**

- **1.** ICP DAS Service : **service@icpdas.com**
- **2.** G-4511 software Website: <http://m2m.icpdas.com/g-4511.html>